# **How to use ASIO in Psychopy experiments**

ASIO is a driver for playing sounds with consistent time latency of 1ms (instead of 10-30ms in windows built-in driver). It is important when there's a need to synchronize sound stimuli with behavioral responses or with EEG. In order to use it with PsycoPy, there's a need to use the Pyo toolbox for python, designed to play sounds.

In order for ASIO to be used as the default driver for playing sounds in pyo, the settings in **three** places need to be handled:

## **I) ASIO4All**

- 1. In case ASIO4ALL is not installed on the computer go to:<http://www.asio4all.com/>
- 2. Open ASIO4All driver through the shortcut or through 'C:\Program Files (x86)\ASIO4ALL v2'

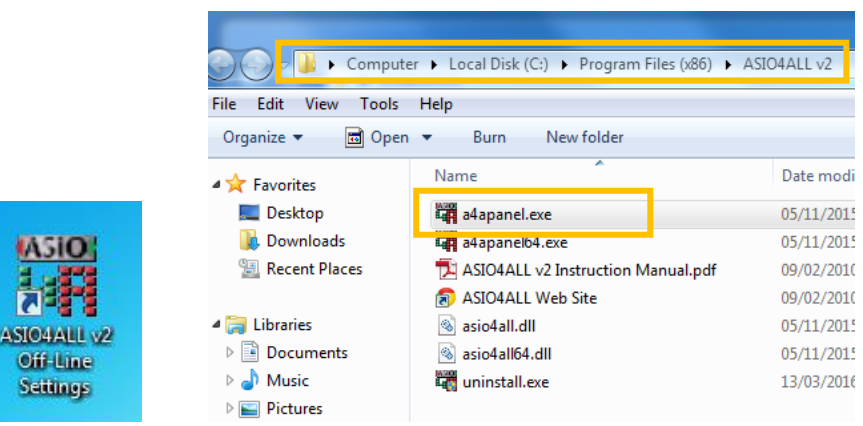

3. Select all Octa-capture devices and cancel the rest (like Realtek for example).

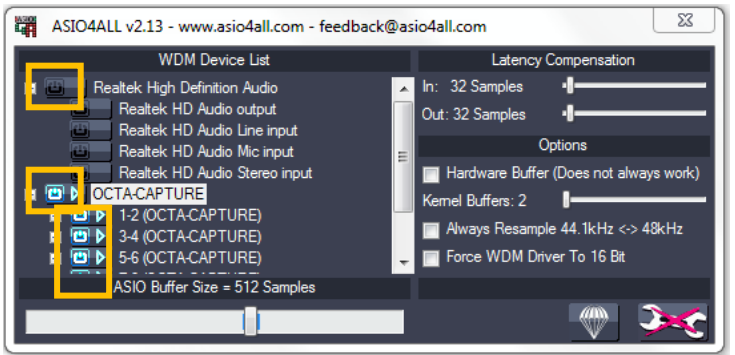

## **II) Octa-Capture Sound Card**

It is advisable to repeat the following procedure before each run of experiments session, to make sure that the settings haven't been changed since the last run.

4. Turn ON Octa-Capture external sound card through the desktop shortcut:

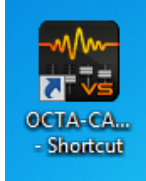

5. Go to Device  $\rightarrow$  Initialize  $\rightarrow$  ALL

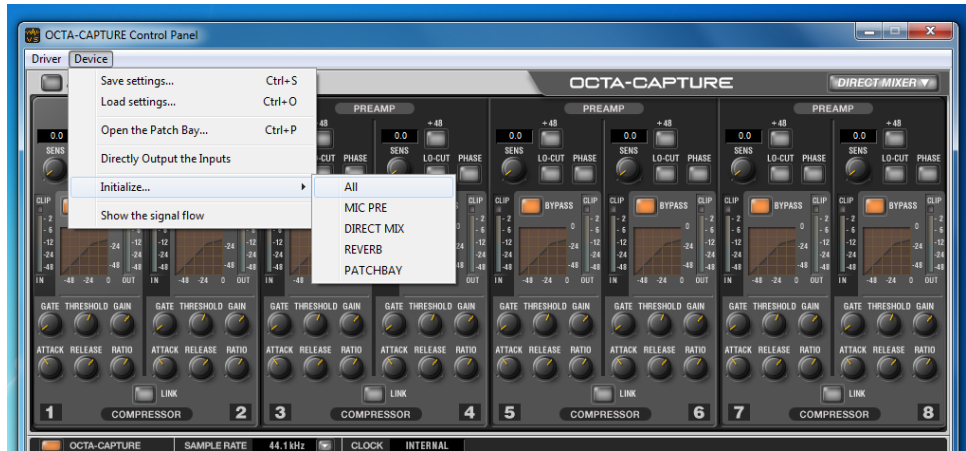

6. Go to Device  $\rightarrow$  open the patch Bay  $\rightarrow$  make sure output 1-2 is "waveout 1-2"

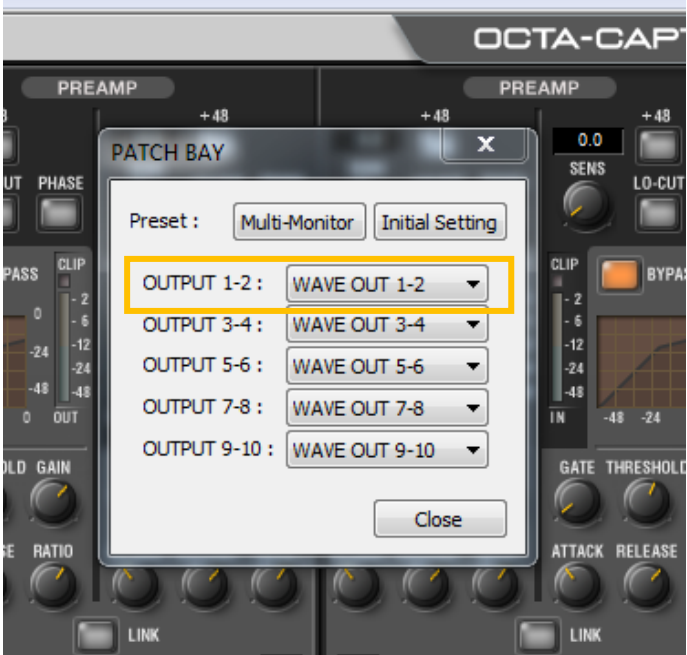

7. Go to Driver  $\rightarrow$  Driver settings  $\rightarrow$  make sure that the "Use ASIO direct Monitor" is selected.

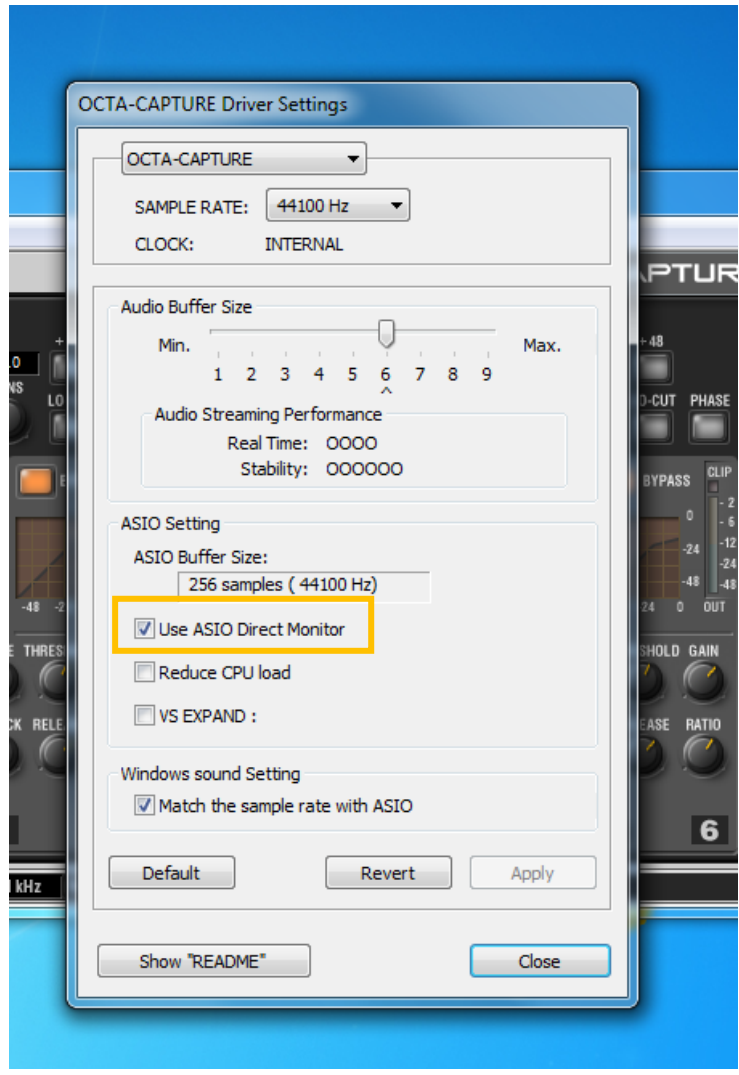

### **III) Your Psychopy/Python code**

- 8. Now you can use ASIO using Pyo and Psychopy. You can write it in a code or embed the code through the builder.
	- a. From the Builder: (variables that are specific are marked with yellow)

## **Begin Experiment**

from pyo import \* #print pyo.pa\_get\_output\_devices() s=Server(duplex=0,buffersize = 256, nchnls = 8) s.setInOutDevice(28)

## **Begin Routine**

s=s.boot()

Speech\_sound=SfPlayer(Speech\_stim, speed=1, loop=False)

SquareWave = SfPlayer('singleSquareWave.wav', speed=1, loop=False) # square wave for the EEG synchronization. In the ASIO library

SoundMixer=Mixer(outs=8) SoundMixer.addInput(0,Speech\_sound) SoundMixer.addInput(1,SquareWave)

# put speech in BOTH ears, and square wave in chan 3 SoundMixer.setAmp(0,0,1)#(input channel, output Channel , volume) SoundMixer.setAmp(0,1,1) SoundMixer.setAmp(1,2,0.01) SoundMixerStatus = 0

#### **Each Frame**

SoundMixer.out() # command to play sound

if  $t \ge 0$ : #manipulate start time according to your experiment needs

```
 if SoundMixerStatus == 0:
```
s.start()

#SoundMixerName.tStart = t # underestimates by a little under one

frame

 #SoundMixerName.frameNStart = frameN # exact frame index SoundMixerStatus = 1

SoundMixer.out() # start the sound (it finishes automatically)

if  $t>=(0^+$  (sound duration-win.monitorFramePeriod\*0.75)): #most of one

frame period left time.sleep(0.5)

> SoundMixer.stop() #ensure sound has stopped at end of routine s.stop() time.sleep(0.5)

s.shutdown()

continueRoutine = False

b. Directly in the code:

Make sure to select the ASIO device in the line s.SetInOutDevice(). Here it is 28

```
/// CAUsers\runUser\Documents\myExperiments\TestingProtocols\PsychoPyTools\eshed-example-8-chnls.py - PsychoPy
File
        Edit Tools View Demos Help
                  \blacksquareもすえまり
                                                                                         AB
   eshed-example-8-chnls.py \|\times\| IsraeliCocktail_IgnoreIso_EshedVer.py
                                                                                                     untitled.pv
                                                                                                                     sound_object_testing.py
          #from psychopy import prefs<br>#prefs.general['audioLib']=['pyo']<br>#from psychopy import sound<br>#print sound.sound
      \overline{2}\mathbf{R}\overline{4}import pyo
      \overline{\mathbf{5}}\epsilonimport psychopy.core
      \overline{7}-8
           #print pyo.pa_get_output_devices()<br>#prefs.general['audioDriver']=['1-2 (OCTA-CAPTURE),3-4 (OCTA-CAPTURE)']
      q
    1011
    121314s=Server (duplex=0, buffersize = 256, nchnls=8)
          s-setTroutDevice(28)<br>#s.setTroutDevice(28)<br>#s.setOutputDevice(28)<br>#s.setNchnls(3)
    \overline{15}\frac{16}{17}18
    19
           s.boot ()
    20
    \begin{array}{c} 21 \\ 22 \end{array}s.start()23
          Ear1=SfPlayer('squareWaveMetronome.wav', speed=1, loop=False)<br>Ear2=SfPlayer('BeepStream.wav', speed=1, loop=False)<br>Trig = SfPlayer('squareWaveMetronome.wav', speed=1, loop=False)
    2425
    26
    \overline{27}28
    29
           combStream=Mixer(outs=8)
          combstream.addInput(0,Ear1)<br>combstream.addInput(1,Ear2)<br>combstream.addInput(2,Trig)
    30
    31.
    3233
           combstream.setAmp(0,0,1)#(input channel, output Channel , volume)
    34
          combstream.setAmp(0,0,1)<br>combstream.setAmp(1,1,1)<br>combstream.setAmp(2,2,1)
    35
    36
    37
           combstream.out ()
          compare and one conditions<br>
print 'done'<br>
print 'done'<br>
print 'pyo.pa_get_output_devices()<br>
print pyo.pa_get_output_max_channels(28)
    38
    39
    40
    4142
    43
           combstream.out ()
    44#combstream.out()
    45
    46
           #Ear1.out (1)47
           Ear2. out(1)\overline{AB}#SquareWave.out(3)<br>print 'done'
    49
  \epsilon
```
Shelf

```
Output
        Shell
```

```
>>> import pyo
>>> pyo.pa get default host api
>>> pyo.pa_get_default_host_api()
lo.
\rightarrow>>> pyo.pa get default output
>>> pyo.pa_get_default_output()
la.
\rightarrow
```
9. If it's a new computer and you're not sure which device is ASIO you can check it by using Psychopy's python environment: go to cmd and type: C:\Program Files (x86)\PsychoPy2\python.exe >>> import pyo >>> pyo.pa\_list\_devices() Now search the list to determine which device is ASIO, and use it in your code in the line setInOutDevice().

By using ASIO in Psychopy you get:

- precise and predictable latency of 2 ms.
- You won't be able to change volume via windows but only by changing your code or change the volume physically in the soundcard using the button.
- Your code won't run on any machine which is not connected to octa-capture and is not configured with ASIO (for testing comment-out the "selectInOutDevcie" line in your code).
- Pay attention that if you are going to run your experiment on another computer you must check first which device is the ASIO device by using the commands above.
- By using pyo and ASIO it is possible to send 8 different outputs, to each channel of the sound card (for triggers, wav, etc.).
- The downside of using ASIO is that you must implement the audio playing in your code instead of using the "drag and drop" Psychopy's GUI (which uses the sound.sound class).